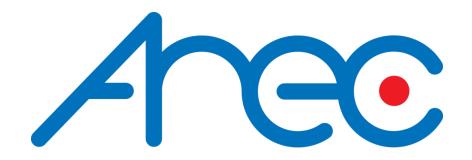

# **AREC Media Center**

# Installation Guide

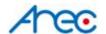

# Description

This document gives instructions on how to install AREC media center on a pre-installed Ubuntu operation system.

### **Environment**

- Operation System: **Ubuntu 16.04** (not compatible on above or below version)
  - \*You may find the Ubuntu 16.04 installation Guide here.
  - \*\*Download link of the Ubuntu 16.04 image file(64 bit).

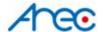

### Installation

1. Open "Files", and go to "Home"

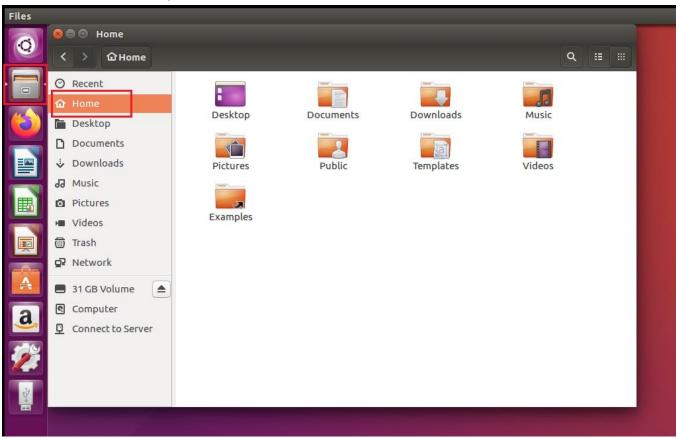

2. Copy the media center installation package to the Home directory

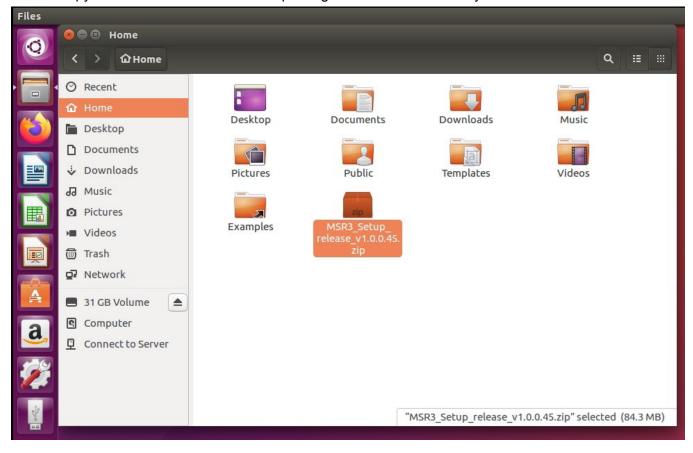

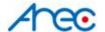

#### 3. Extract the installation package

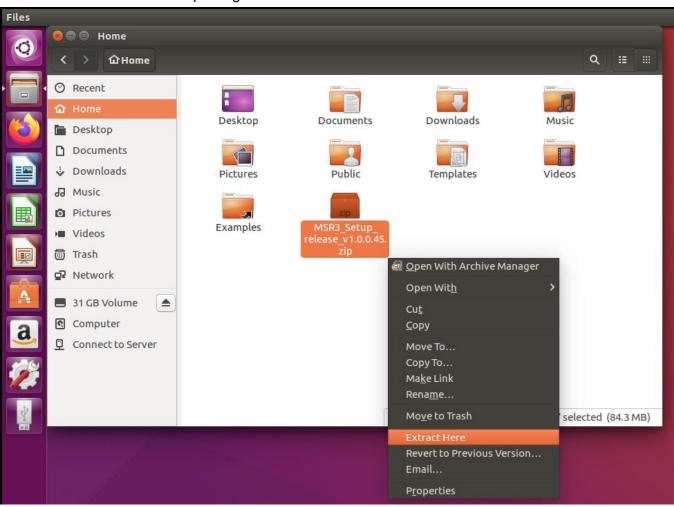

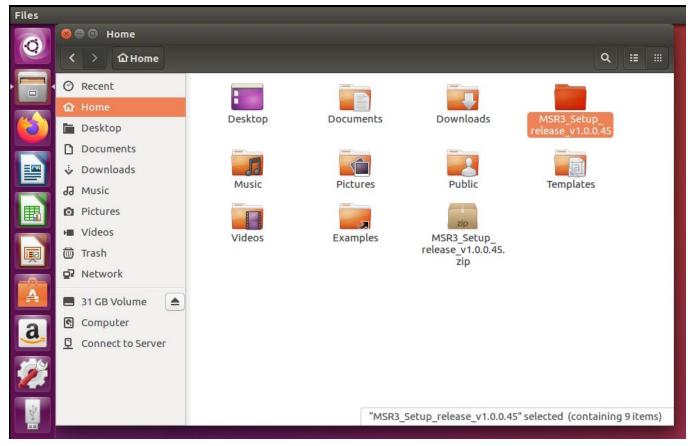

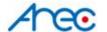

4. Press "Ctrl" + "Alt" + "T" to open a terminal window.

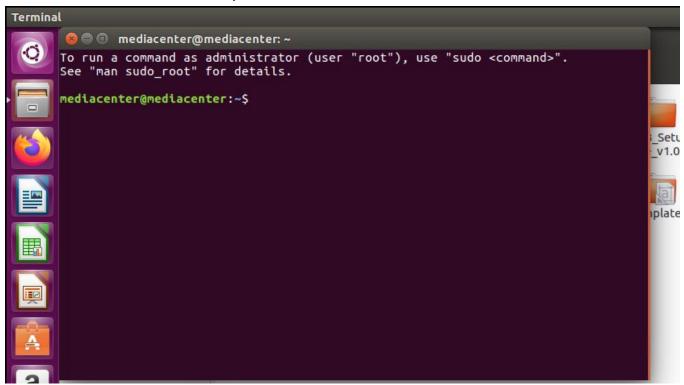

- 5. Insert command: cd MSR3\_Setup\_release\_v1.0.0.48/
- \*Type in the name of the file correctly for the command to work

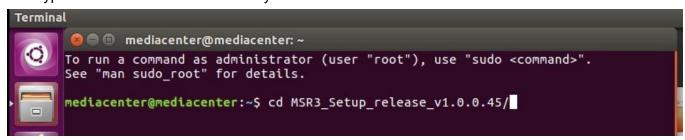

Insert command: sudo ./msr init.sh

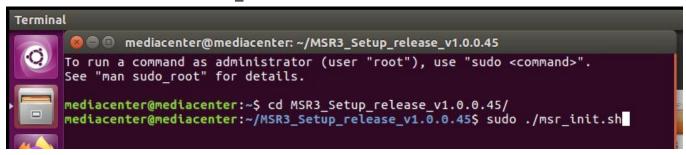

7. Insert the password of the Ubuntu user and press "Enter" to start the installation.

\*Nor any text or symbols would be shown during inserting password

```
Terminal

mediacenter@mediacenter: ~/MSR3_Setup_release_v1.0.0.45

To run a command as administrator (user "root"), use "sudo <command>".
See "man sudo_root" for details.

mediacenter@mediacenter:~$ cd MSR3_Setup_release_v1.0.0.45/
mediacenter@mediacenter:~/MSR3_Setup_release_v1.0.0.45$ sudo ./msr_init.sh

[sudo] password for mediacenter:
```

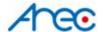

8. It would take a couple of minutes to complete the installation.

When the installation is done, you may found as the image below.

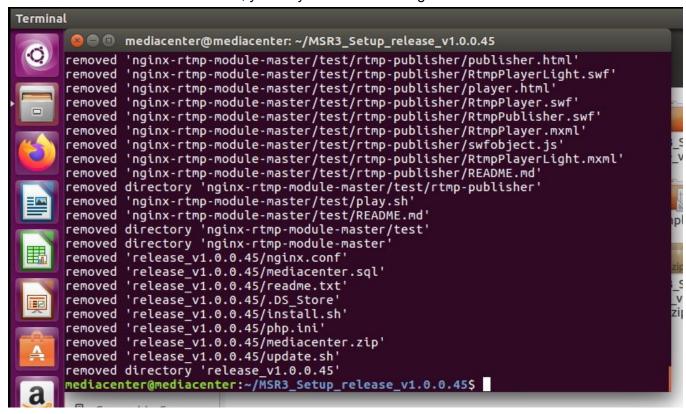

Click the "Ethernet Network" icon on the top-right corner.
 And select "Connection Information" to find the Media Center's IP address here.

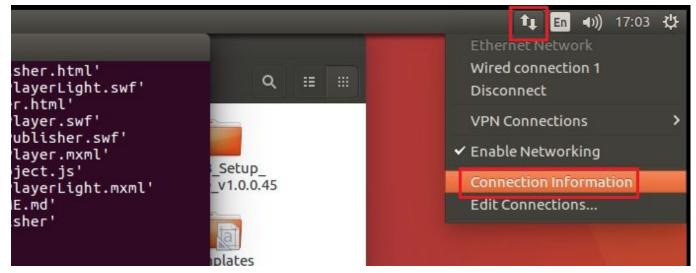

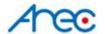

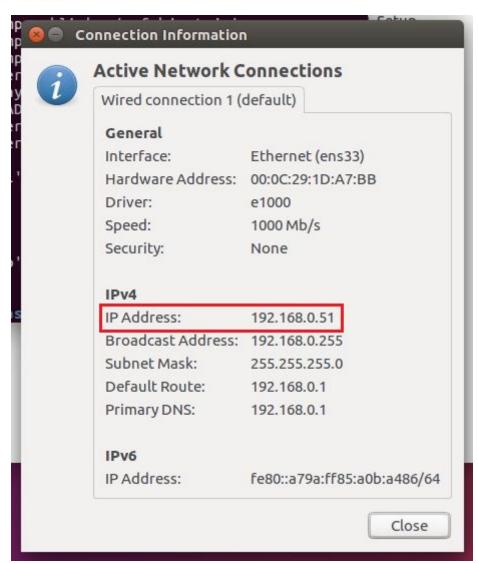

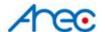

## **Using Media Center**

1. Go to Media Center's administrator by address: media\_center\_IP/admin

ex. 192.168.0.51/admin

username: adminpassword: admin

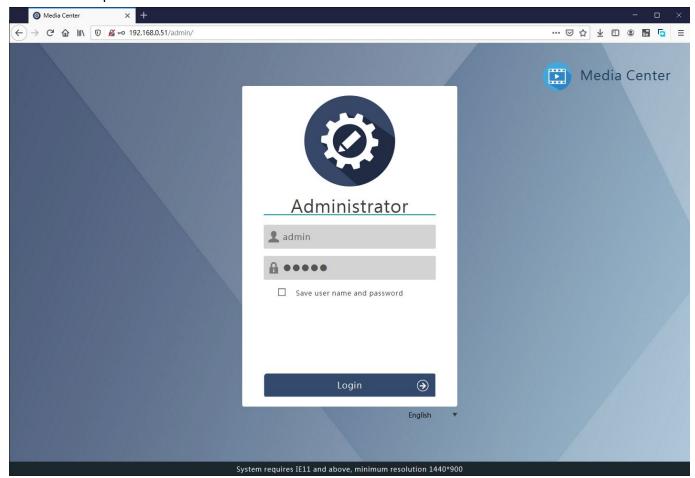

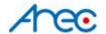

# Upload Videos to Media Center

- 1. The default FTP username and password are: user/user
- 2. The upload configuration on media stations
  - o URL: media center's IP address
  - o Port: 21
  - o Folder: (leave it blank)
  - Username: userPassword: user

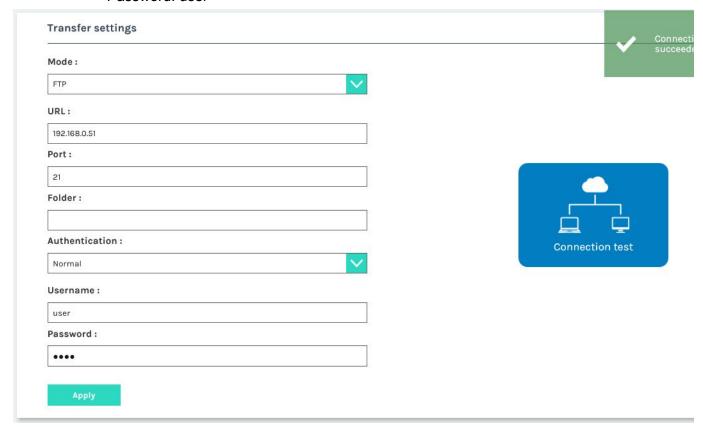